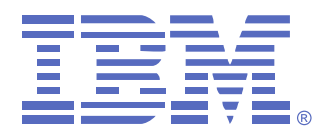

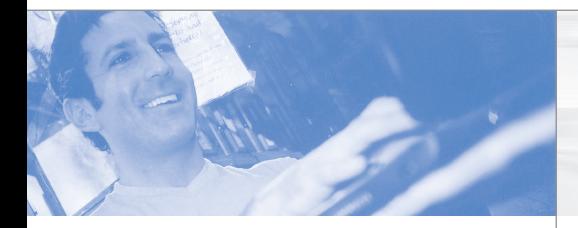

## Quick Installation Guide

# **3M Console Switch Cable (USB)**

# **Connecting the switch cable**

#### **About the USB switch cable**

Use the USB switch cable to convert keyboard, monitor, and mouse signals from a server through a single CAT 5 cable (up to 32.8 feet or 10 meters) to the console switch.

The switch cable is powered from the server and provides Keep Alive functionality even if the console switch is not turned on. Keep Alive functionality enables the server to operate correctly with or without connectivity to the console switch.

#### **Troubleshooting tip**

Make sure that the server is turned on before operating the console switch. If a server is unavailable through the OSCAR® interface, check the cable connections or test another switch cable in its place.

# **1** Turning off the server

Turn off the server that you want to connect to the console switch through the switch cable.

#### **Connecting the switch cable to the console switch 2**

Choose an available ARI port (labeled 1-8 or 1-16) on the rear of the console switch. Connect the RJ-45 connector on the switch cable to the ARI port.

### **Connecting a server to the switch cable 3** Connect the monitor, keyboard, and mouse ports on the other end of the switch cable into the server.

**Turning on the server 4**

Turn on the server that you connected to the console switch through the switch cable.

#### **For more information**

For more information, see the *IBM Console Switch Installation and User's Guide* that comes with the console switch. See http://www.ibm.com/pc/support for the latest software and firmware updates.

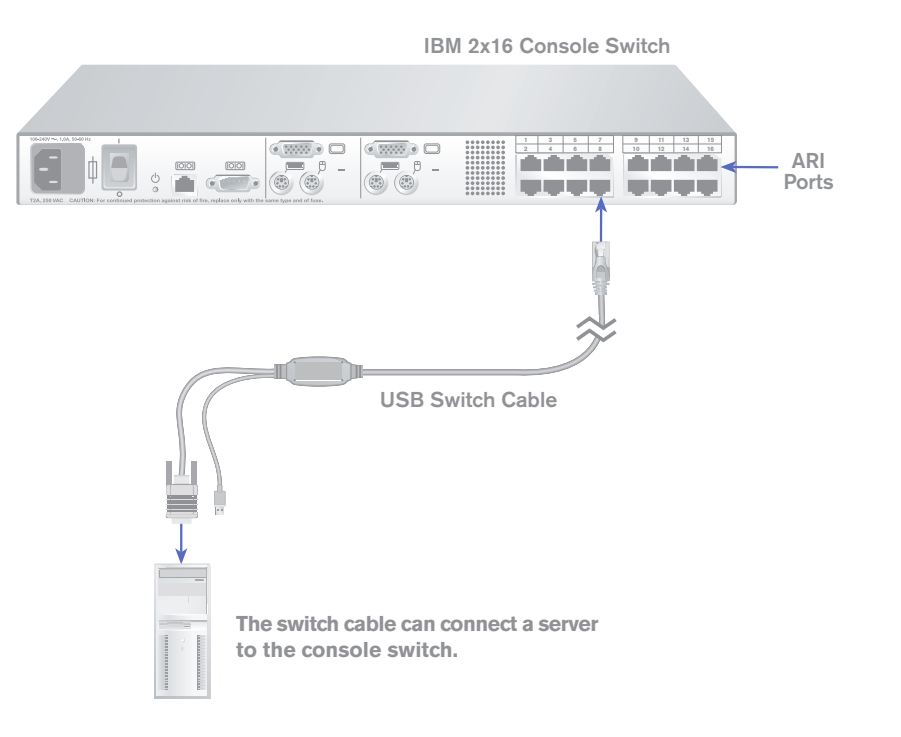